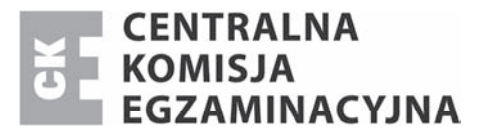

Nazwa kwalifikacji: **Projektowanie lokalnych sieci komputerowych i administrowanie sieciami** Oznaczenie kwalifikacji: **E.13** Numer zadania: **01**

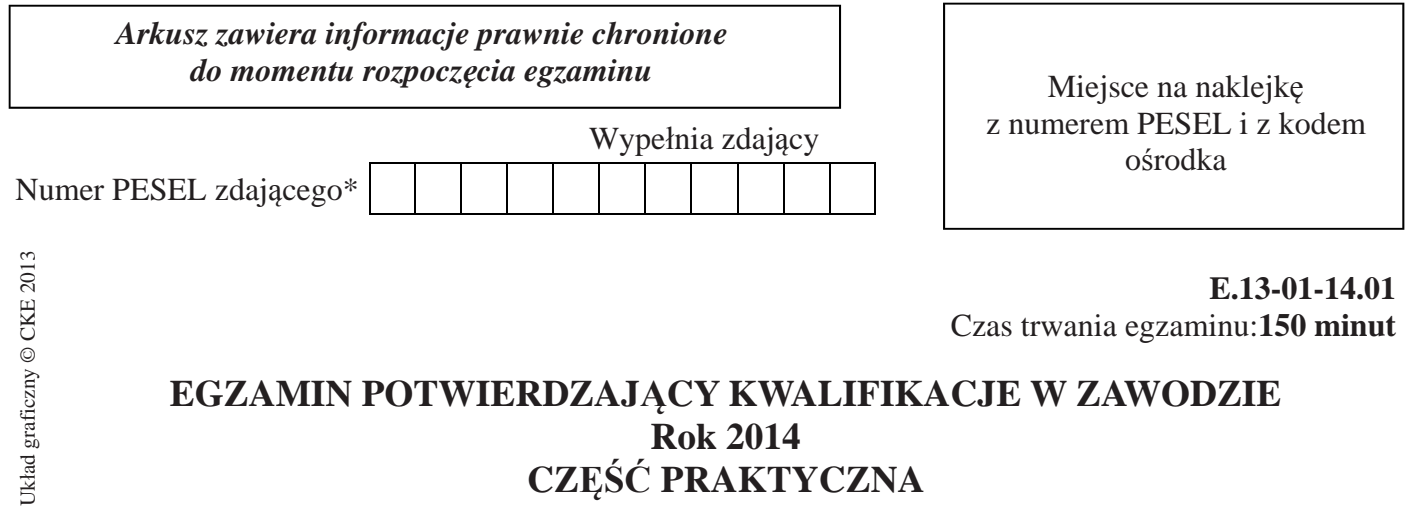

# **Instrukcja dla zdającego**

1. Na pierwszej stronie arkusza egzaminacyjnego wpisz w oznaczonym miejscu swój numer PESEL i naklej naklejkę z numerem PESEL i z kodem ośrodka.

**Rok 2014 CZĉĝû PRAKTYCZNA** 

- 2. Na KARCIE OCENY w oznaczonym miejscu przyklej naklejkę z numerem PESEL oraz wpisz:
	- swój numer PESEL\*,
	- symbol cyfrowy zawodu,
	- oznaczenie kwalifikacji,
	- numer zadania,
	- numer stanowiska.
- 3. KARTĘ OCENY przekaż zespołowi nadzorującemu część praktyczną egzaminu.
- 4. Sprawdź, czy arkusz egzaminacyjny zawiera 2 strony i nie zawiera błędów. Ewentualny brak stron lub inne usterki zgłoś przez podniesienie ręki przewodniczącemu zespołu nadzorującego część praktyczną egzaminu.
- 5. Zapoznaj się z treścią zadania oraz stanowiskiem egzaminacyjnym. Masz na to 10 minut. Czas ten nie jest wliczany do czasu trwania egzaminu.
- 6. Czas rozpoczęcia i zakończenia pracy zapisze w widocznym miejscu przewodniczący zespołu nadzorującego.
- 7. Wykonaj samodzielnie zadanie egzaminacyjne. Przestrzegaj zasad bezpieczeństwa i organizacji pracy.
- 8. Jeżeli w zadaniu egzaminacyjnym występuje polecenie "zgłoś gotowość do oceny przez podniesienie reki", to zastosuj się do polecenia i poczekaj na decyzję przewodniczącego zespołu nadzorującego.
- 9. Po zakończeniu wykonania zadania pozostaw rezultaty oraz arkusz egzaminacyjny na swoim stanowisku lub w miejscu wskazanym przez przewodniczącego zespołu nadzorującego.
- 10. Po uzyskaniu zgody zespołu nadzorującego możesz opuścić salę/miejsce przeprowadzania egzaminu.

### *Powodzenia!*

<sup>\*</sup> w przypadku braku numeru *PESEL* – seria i numer paszportu lub innego dokumentu potwierdzającego tożsamość

## **Zadanie egzaminacyjne**

Wykonaj modernizację lokalnej sieci komputerowej zgodnie z wytycznymi:

- 1. Skonfiguruj protokóá TCP/IP na karcie sieciowej serwera:
	- a) adres IP serwera:  $192.168.0 \times 24$ , (x numer stanowiska egzaminacyjnego),
	- b) na serwerze jest utworzone konto **administrator** jest ono zabezpieczone hasáem *zaq1@WSX*
- 2. Skonfiguruj serwer do pracy jako serwer DNS, który odpowiada za obsługę domeny o nazwie *egzaminx.local* (x - numer stanowiska egzaminacyjnego).
- 3. Załóż na serwerze konta użytkownikom i przypisz je do grup:

a) konto *pracownik* z hasłem *pr@C0w1* ma należeć do grupy o nazwie *Użytkownicy sieciowi*,

- b) konto *szef* z hasłem *sz&fDZ2* ma należeć do grupy o nazwie *Użytkownicy kopii.*
- 4. Udostępnij w sieci folder WSPOLNY, znajdujący się na głównym dysku serwera, tak aby tylko administrator oraz użytkownicy *szef* i *pracownik* mieli uprawnienia do modyfikacji zawartości w nim się znajdującej.
- 5. Wykonaj patchcord, zgodnie ze standardem EIA/TIA 586 B do poáączenia serwera z urządzeniem dostępowym AP.
- 6. Skonfiguruj bezprzewodowe urządzenie dostępowe  $AP^*$ :
	- a) sieć bezprzewodowa ma mieć nazwę SSID *ekonomiczna x*, gdzie  $x$  numer stanowiska egzaminacyjnego, ma pracować na kanale **x** i stosować szyfrowanie WPA2 z hasłem 100Krotka.

 $*AP$ -bezprzewodowe urządzenie dostępowe ma adres IP 192.168.0.10x (x – numer stanowiska egzaminacyjnego). Można nim zarządzać, wykorzystując przeglądarkę internetową. Konto administratora AP ustawiono na *1234567890*

Prace wykonaj zgodnie z przepisami i zasadami bezpieczeństwa i higieny pracy oraz ergonomii stanowiska komputerowego.

### **Czas przeznaczony na wykonanie zadania wynosi 150 minut.**

#### **Ocenie podlegać będzie 5 rezultatów:**

- skonfigurowany protokóá TCP/IP,
- zainstalowany i skonfigurowany serwer DNS,
- założone konta użytkowników i nadane im uprawnienia do katalogu,
- wykonany kabel poáączeniowy,
- skonfigurowane bezprzewodowe urządzenie dostępowe

#### oraz

przebieg modernizacji lokalnej sieci komputerowej.

Więcej arkuszy znajdziesz na stronie: arkusze.pl